## **For Your Information**

Alberta Trades. World Ready.

## **Apprentice Identification Card**

You can download your new Apprentice ID Card by following these steps:

- 1) Log into your [MyTradesecrets](https://tradesecrets.alberta.ca/mytradesecrets/access-your-mytradesecrets-account/) (MTS) account
- 2) Confirm your MTS profile is up-to-date.
- 3) Select the "Applications" tab.
- 4) Click the "Details" button at the end of your current application.
- 5) Under "Program Summary", click the "Print a new apprentice ID card" button.

You can then download and print, or email, your new Apprentice ID Card.

It is important to have your Apprentice ID card with you on the jobsite. An employer may ask for your Apprentice ID Card Show to see where you are at in your apprenticeship program. When you complete a period, show your updated Apprentice ID Card to your employer to confirm progression, and move to your next pay increase.

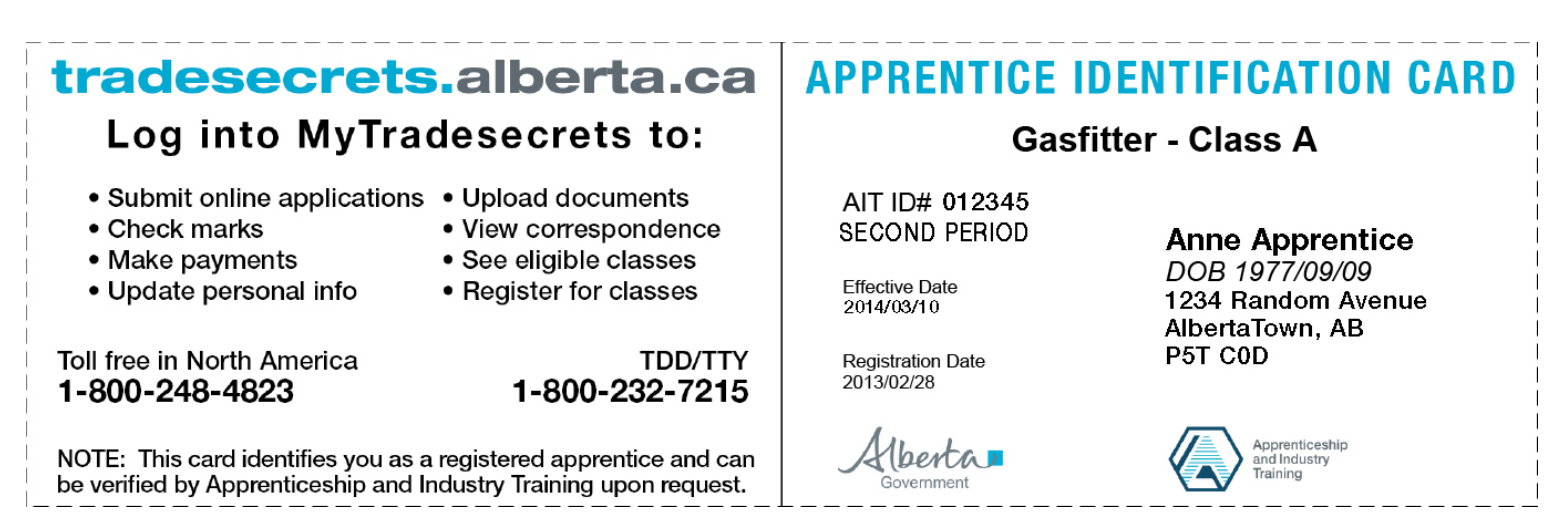

## **Employers**

The Apprentice ID Card is used to determine what period an apprentice is currently in and to confirm their progression from one period to the next for pay increases.

Employers are encouraged to call the Apprenticeship and Industry Training (AIT) Information Line if they have questions about the status of an apprentice.

## **For more information, please call the AIT Information Line 1-800-248-4823**

Alberta Government

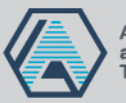